**図書館のシステムが新しくなりました!**

## パソコンやスマホからこんなことができるように…

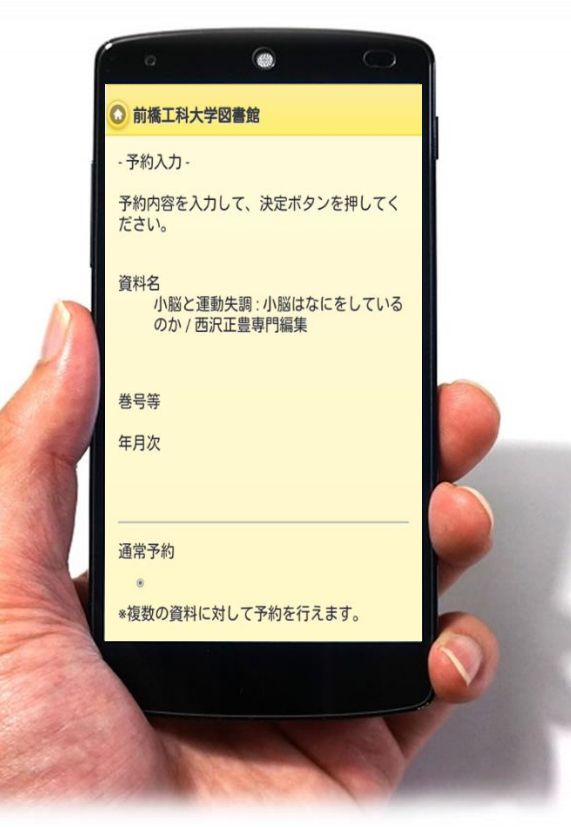

①貸出中の資料の予約 ②相互貸借(ILL)の申し込み ③返却期限更新(延長) ④利用状況の確認 (学外利用の方は③④のみご利用になれます)

ご不明な点はお気軽に図書館スタッフにお尋ねください